*Quick Reference* **MDrive42AC Plus2-65 Motion Control**

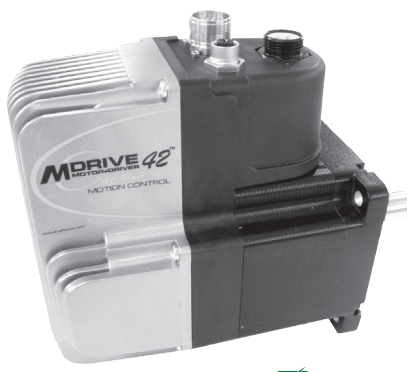

 $C \in \widehat{R_{\text{oHS}}}$  c $\text{SL}_3$ 

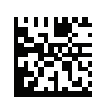

#### **INTELLIGENT MOTION** IMS' **SYSTEMS, INC.**

by Schneider Electric

## **Notes and Warnings**

Installation, configuration and maintenance must be carried out by qualified technicians only. You must have detailed information to be able to carry out this work. This information can be found in the user manuals.

• Unexpected dangers may be encountered when working with this product! • Incorrect use may destroy this product and connected components!

The user manuals are not included. You can obtain them from the Internet at: http://www.imshome.com/mdrive42acplus\_mdi.html.

### **Required for Setup\***

- PC running Microsoft® Windows XP Service Pack 2 or greater.
- IMS Terminal integrated program editor and terminal emulator. (Available online)
- IMS MD-CS200-000 or equvalent Lumberg Euro AC cable for AC line. (Requred for UL)
- RS-422/485 communications interface. (Recommended: IMS MD-CC401-001 Communication Converter) or CANopen communications converter. (Recommend MD-CC500-000)

Depending on your MDrivePlus connectors configuration, you may also need:

• I/O and Power interface to 19-pin M23 circularp connector. (Recommended: IMS MD-CS100-000 or MD-CS101-000 Prototype Development Cordset)

\* If you purchased your MDrivePlus with a QuickStart Kit, you have received all of the connecting cables needed for initial functional setup and system testing.

#### **Getting Started**

All documentation, software and resources are available online at: http://www.imshome.com/mdrive42acplus\_mdi.html

#### *Connecting Power and I/O*

Your MDrivePlus may be configured with power and I/O combined on separate connectors. Please refer to the opposite side of this document for connecting details and available IMS connectivity options including Prototype Development Cables and Mating Connector Kits.

#### *Connecting Communications — RS-422/485*

- 1. Connect IMS RS-422/485 communications converter to MDrivePlus and PC.
- 2. Install the communication converter drivers onto PC (available online).
- 3. Install and open IMS Terminal.
- 4. Apply power to MDrivePlus.
- 5. Within IMS Terminal, Click into the Terminal Window (shown below).

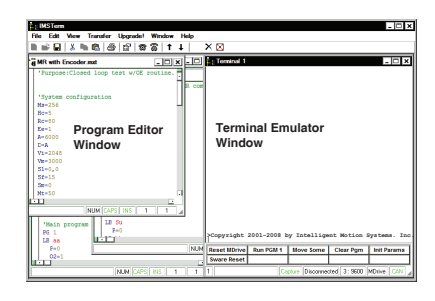

6. Key in CTRL+C. The MDrivePlus sign-on message: "Copyright 2001-2008 by Intelligent Motion Systems, Inc." should appear, verifying that communications is active.

*Connecting Communications — CANopen*

A "Getting Started" tutorial using the IMS CANopen Tester GUI with the MD-CC500-000 USB to CANopen dongle is available online at: http://www.imshome.com/canopen\_gs.html.

#### **General Specifications**

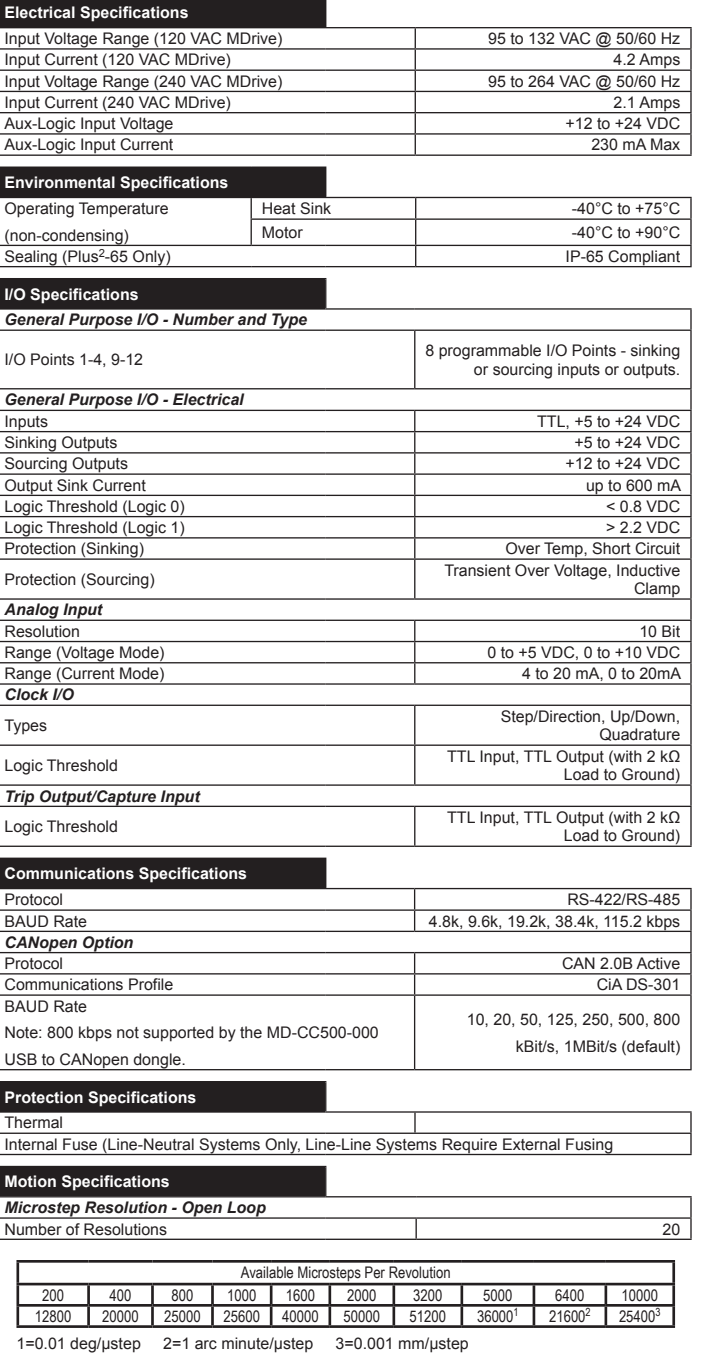

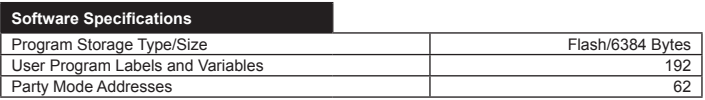

#### **Mechanical Specifications**

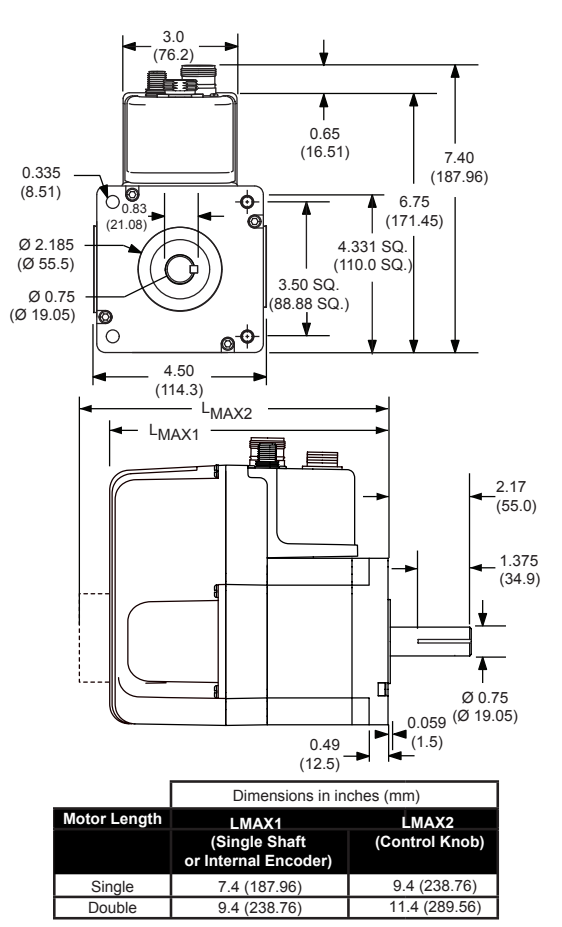

*All documentation, software and resources are available online at:*

*http://www.imshome.com/mdrive42acplus\_mdi.html*

*MDrive42AC Plus Motion Control Quick Reference R070208*

Download from Www.Somanuals.com. All Manuals Search And Download.

# **MDrive42AC Plus2-65 Motion Control Connectivity Options**

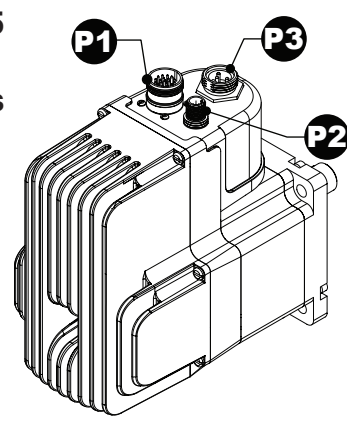

I/O4 I/O2 17 16

 $-1811915$ 14 13

Analog In Capture/Trip

N/C

**Inside: Pins 13–19**

€

**Connector Style Function**

19-pin M23 Circular (male)......... I/O

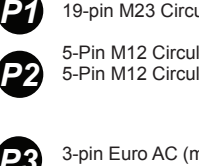

5-Pin M12 Circular (female)........ Communications 5-Pin M12 Circular (male)........ Communications (CANopen Version)

3-pin Euro AC (male)................... AC Power *P3* 

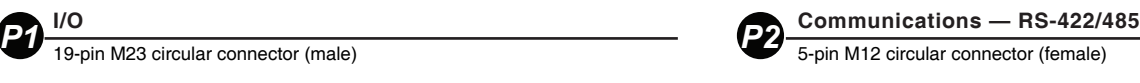

Comm Gnd TX+  $RX+$ RX-TX 2 3 4 5

*Communications Converter p/n: MD-CC401-001* Electrically isolated in-line USB to RS-422/485 converter pre-wired with mating connector to conveniently program and set configuration parameters.

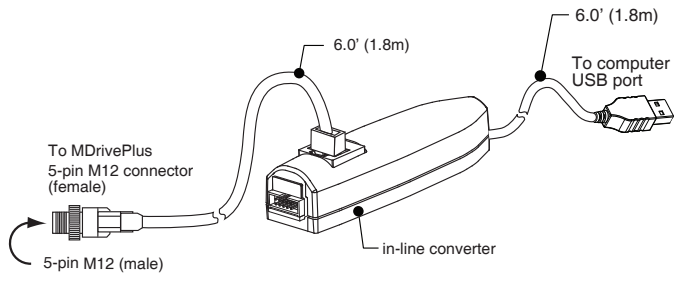

*Mating Connector Recommendations*

IMS converter MD-CC401-001 recommended with: 5-pin M12 connector.

For comparable connector only shop:

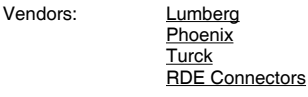

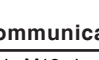

*P2* **Communications — CANopen Option** 5-pin M12 circular connector (male)

*Communications Converter p/n: MD-CC500-000*

Electrically isolated in-line USB to CANopen converter. USB "A" Type connector to DB-9 (Male). An Interface cable must be constructed by the user to Interface to the MDrivePlus.

*Mating Cable Requirements*

The following diagram illustrates the parts and connections for an interface cable connecting the MD-CC500-000 to the MDrivePlus.

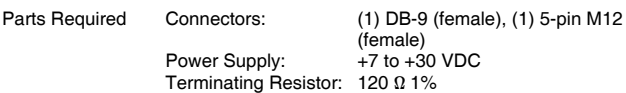

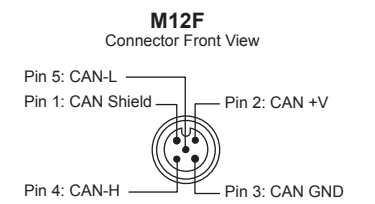

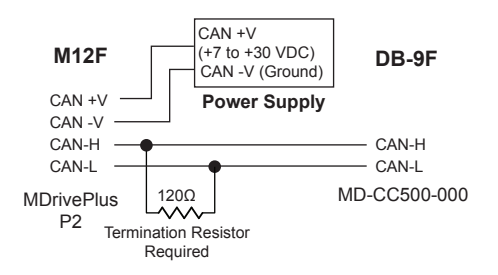

*Prototype Development Cordset* I/O3

Step Clock

 $\sqrt{2}$ 11 10<sub>9</sub> 8 <sup>7</sup> 6  $\sqrt[3]{\frac{4}{5}}$ 

12

€

**Outside: Pins 1–12**

I/O Power I/O GND

I/O11

I/O9 Shell

p/n (straight connector): MD-CS100-000 p/n (right-angle connector): MD-CS101-000

Pre-wired mating connector interfaces to an MDrive's 19-pin M23 circular connector, with flying leads other end, for quick test/development.

I/O10

I/O1 Direction N/C Aux-Logic Aux-Ground

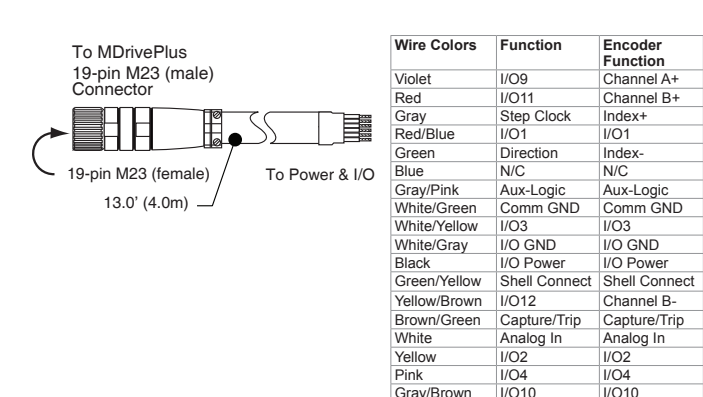

#### *Mating Connector Recommendations*

IMS cable MD-CS100-000 recommended with: 19-pin M23 connector. For comparable connector only shop:

Gray/Brown

Brown N/C N/C

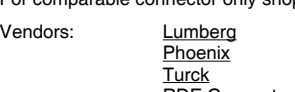

RDE Connectors

**AC Power** *P3* 

Vendors:

3-pin Euro AC connector (male)

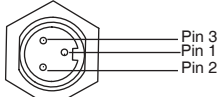

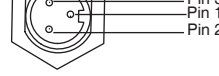

*Prototype Development Cordset* p/n (straight connector): MD-CS200-000

p/n (right-angle connector): MD-CS201-000 Pre-wired mating connector interfaces to an MDrive's 3-pin circular EuroAC con-

nector, with flying leads other end, for quick test/development. Note that this cable or equivalent Lumberg mating connector/cable must be used to meet UL conditions of acceptabilty.

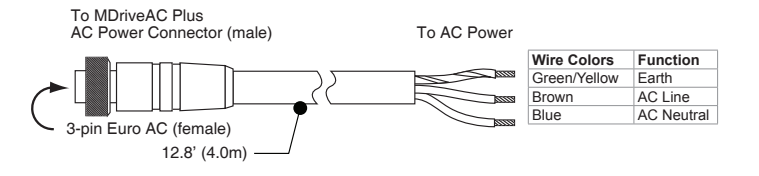

#### *Mating Connector Recommendations*

The following field-solderable mating connector is recommended for use with the MDriveAC Plus. Use of this connector meets UL Acceptability requirements. Lumberg: RKC 30/11

### *UL Conditions of Acceptability*

For full description of the UL Conditions of Acceptability please visit http://www. imshome.com/CE\_conformity.html

Free Manuals Download Website [http://myh66.com](http://myh66.com/) [http://usermanuals.us](http://usermanuals.us/) [http://www.somanuals.com](http://www.somanuals.com/) [http://www.4manuals.cc](http://www.4manuals.cc/) [http://www.manual-lib.com](http://www.manual-lib.com/) [http://www.404manual.com](http://www.404manual.com/) [http://www.luxmanual.com](http://www.luxmanual.com/) [http://aubethermostatmanual.com](http://aubethermostatmanual.com/) Golf course search by state [http://golfingnear.com](http://www.golfingnear.com/)

Email search by domain

[http://emailbydomain.com](http://emailbydomain.com/) Auto manuals search

[http://auto.somanuals.com](http://auto.somanuals.com/) TV manuals search

[http://tv.somanuals.com](http://tv.somanuals.com/)